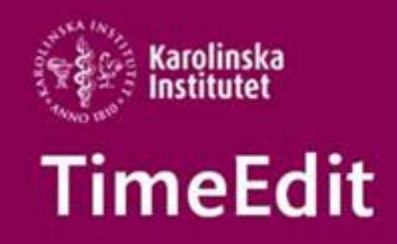

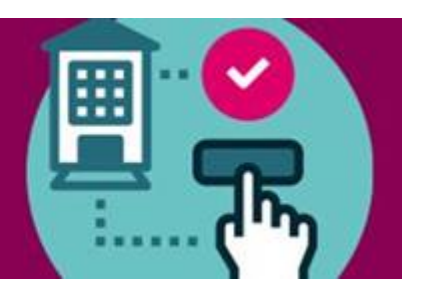

# **Allmän information**

# **Alla användare**

### **Ny version av TimeEdit och nytt sätt att arbeta**

Sedan den 18 januari arbetar vi nu i en ny version av TimeEdit och en ny hantering med schemaläggning.

Det nya sättet att lägga schema utifrån kurstillfällen och grupper som finns i Ladok innebär i slutändan att varje student ska kunna hämta sitt personliga schema via TimeEdit.

Det är dit vi strävar men vi har inte nått ända fram än. Så småningom kommer även lärare och personal kunna se sitt personliga schema i TimeEdit.

## **Ny webbsida för schemaläggning**

Nu finns det en egen webbsidan för schemaläggning på medarbetarportalen <https://medarbetare.ki.se/schemalaggning>

Där hittar ni de manualer som vi tagit fram lokalt på KI, länkar till TimeEdits nationella artiklar och de inspelade filmerna från höstens webbinar.

Ni kan där också läsa om införandeprojektet med syftet att införa schemaläggning med hjälp av TimeEdit på KI.

Du hittar även till sidan under Stöd och verktyg på medarbetarportalen:

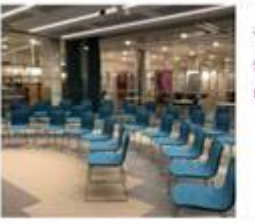

TimeEdit Schemafäggning Lokalbokning för medarbetare

### **Information om nuvarande inloggningskonton i TimeEdit**

För att säkerställa att vi följer [KI:s riktlinjer, regler och anvisningar för informationssäkerhet,](https://medarbetare.ki.se/informationssakerhet) samt möjliggöra framtida integrationer med exempelvis Canvas kommer all inloggning i TimeEdit fr o m den 1:a mars att göras med det egna KI-kontot för de personer som har fått behörighet. Alla konton som börjar på W.xx eller UF-xx kommer att avaktiveras.

Information om detta har tidigare skickats ut till KIs alla administrativa chefer.

# **Schemaläggning**

**Rätt kurstillfälle på rätt schemapost**

Vi har gjort en utsökning i TimeEdit där vi ser att ett ganska stort antal schemaposter ligger utan rätt kurstillfälle eller att det är lagt helt utan kurstillfälle i TE.

Det vore bra om ni kunde gå in i TimeEdit på era kurser och se efter att det ligger bokat med rätt kurstillfälle och ändra i de fall det inte är det.

När man ska ändra samma sak på många schemaposter i TE så ska man använda massändringsfunktionen, se manualen Massändring och bokningslistan <https://medarbetare.ki.se/schemalaggning>

#### **Schemalänkar i Canvas**

Om ni har lagt in "schemalänkar" från TimeEdit in i Canvas, kurswebben eller i annan information till studenterna, kontrollera så att länken visar det som ni har tänkt, pga av att den nya uppsättningen av TimeEdit började gälla den 18 januari så kan en del länkar behövas göras om.

#### **NY funktion Överlappande bokningar visas sida vid sida**

Från den 2 februari kommer det att finnas möjlighet att använda en ny funktion i ditt kalenderfönster så att bokningar som tidigare var överlappande istället visas sida vid sida. Detta för att förbättra användarupplevelsen och översikten för er användare.

För information om hur du som användare går tillväga, läs mer [HÄR.](https://eur01.safelinks.protection.outlook.com/?url=https%3A%2F%2Ftimeedit.us19.list-manage.com%2Ftrack%2Fclick%3Fu%3D3f3fd1662470756a3c6a3f777%26id%3Dd0952ca228%26e%3D7f46c1e44a&data=04%7C01%7Ceva.ringnell%40ki.se%7C5376fe9934824ab1096108d8d24cec83%7Cbff7eef1cf4b4f32be3da1dda043c05d%7C0%7C0%7C637490575122123773%7CUnknown%7CTWFpbGZsb3d8eyJWIjoiMC4wLjAwMDAiLCJQIjoiV2luMzIiLCJBTiI6Ik1haWwiLCJXVCI6Mn0%3D%7C1000&sdata=R2nKNVsLOPwG7L9rgIWiF%2B%2B%2FKN9RmmpKUTJhfRum4KE%3D&reserved=0)

#### Med vänlig hälsning/Regards **TimeEdit-support**

Ett KI-centralt support och förvaltnings samarbete mellan Avdelningen för utbildnings- och forskarutbildningsstöd (UFS) och Fastighetsavdelningen (FA).

FA ansvarar för TimeEdits förvaltning för lokaler och lokalbokningsdelen.

UFS ansvarar för förvaltning av integrationen från Ladok, Idac och Agresso och hur man använder integrationsdata i TimeEdit för sin schemaläggning.

Alla inom TimeEdit supporten svarar på frågor och lägger in behörigheter.

[TimeEdit-support@ki.se](mailto:TimeEdit-support@ki.se)